# How to use the LDAP password as the security code on user login in SSH?

485 Nesvin KN February 7, 2025 [Features & Functionalities](https://www.ezeelogin.com/kb/category/features-functionalities/6/), [General](https://www.ezeelogin.com/kb/category/faq/general/12/), [Security Features](https://www.ezeelogin.com/kb/category/features-functionalities/security-features/8/) 3532

## How to login as LDAP user into EZSH shell without accessing the Ezeelogin GUI?

**Overview:** This article guides admin privileged users on how to use LDAP password as the security code while logging into Ezeelogin backend(ezsh).

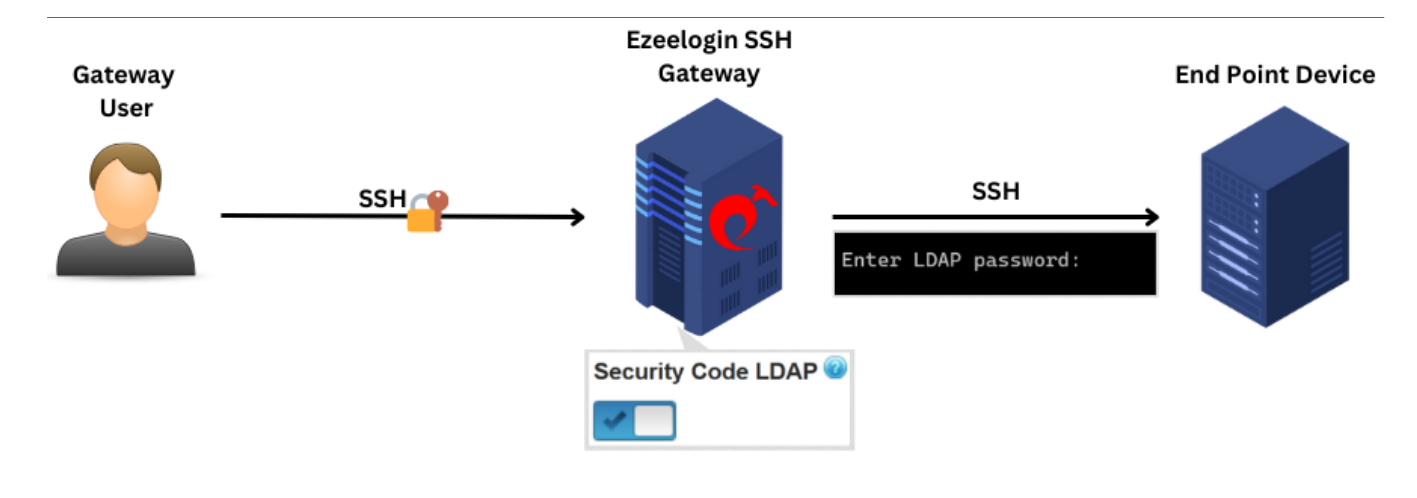

LDAP users typically need to log in to the Ezeelogin GUI to set up their security code. However, if **Security Code LDAP** is enabled, they can use their [LDAP password](https://www.ezeelogin.com/kb/article/does-a-password-and-security-code-need-to-be-created-for-ldap-users-for-accessing-the-ezsh-shell-484.html) itself as the security code, eliminating the need to log in to the Ezeelogin GUI for this setup.

**Step 1:** To use the **LDAP password** itself as the **security code**, navigate to **Settings** -> **General** -> **Authentication** -> **Enable Security Code LDAP**. This setting can only be enabled by the admin privileged user.

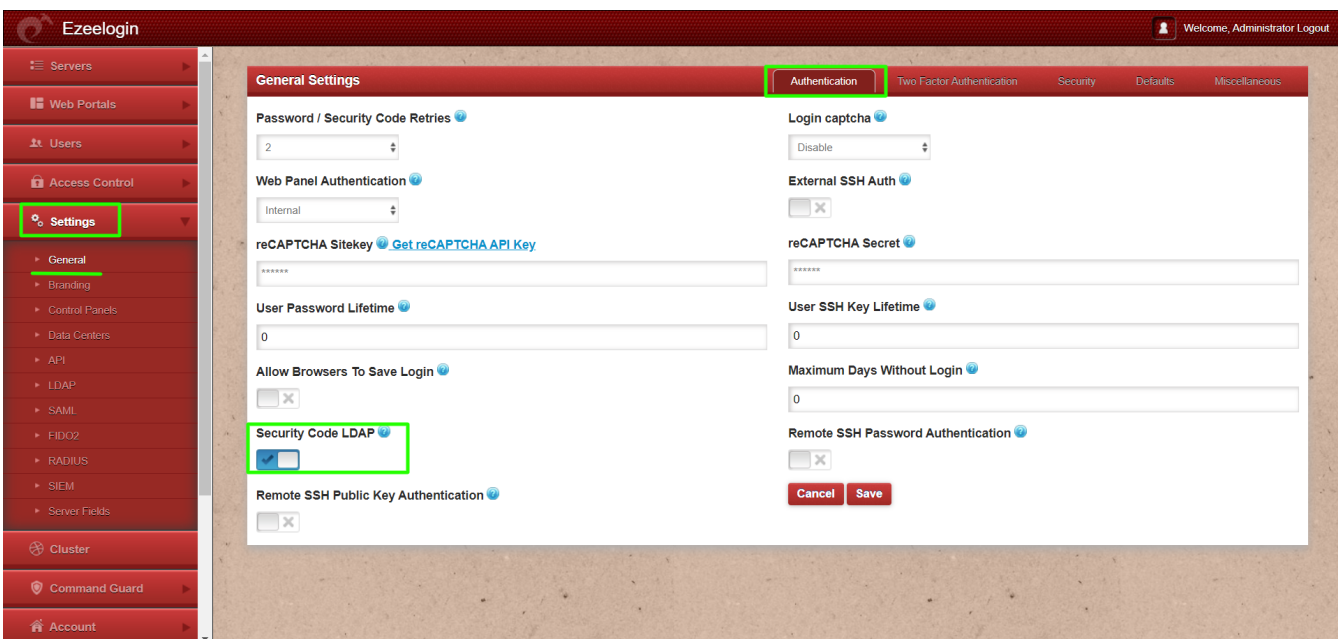

**Refer below articles to setup** [pam\\_ldap](https://www.ezeelogin.com/kb/article/how-to-configure-ezeelogin-to-authenticate-using-open_ldap-40;pam-ldap-41;-in-ubuntu-190.html) **in Ezeelogin gateway.**

#### **Ubuntu**

[Configure Ezeelogin to authenticate using Windows\\_AD\(Pam-Ldap\) in ubuntu](https://www.ezeelogin.com/kb/article/configure-ezeelogin-to-authenticate-using-windows_ad-40;pam-ldap-41;-in-ubuntu-187.html).

[Configure Ezeelogin to authenticate using Open\\_Ldap\(Pam-Ldap\) in ubuntu](https://www.ezeelogin.com/kb/article/how-to-configure-ezeelogin-to-authenticate-using-open_ldap-40;pam-ldap-41;-in-ubuntu-190.html).

#### **CentOS**

[Configure Ezeelogin to authenticate using Windows\\_AD\(Pam-Ldap\) in centos.](https://www.ezeelogin.com/kb/article/how-do-i-configure-ezeelogin-to-authenticate-using-windows_ad-40;pam-ldap-41;-in-centos-186.html)

[Configure Ezeelogin to authenticate using OpenLdap\(Pam-Ldap\) in centos.](https://www.ezeelogin.com/kb/article/how-do-i-configure-ezeelogin-to-authenticate-using-openldap-40;pam-ldap-41;-in-centos-185.html)

#### **Debian**

[Configure Ezeelogin to authenticate using Windows\\_AD / OpenLDAP \(Pam-Ldap\) in Debian.](https://www.ezeelogin.com/kb/article/configure-ezeelogin-to-authenticate-using-windows_ad-openldap-in-debian-362.html)

**Integrate Windows AD / OpenLDAP with SSSD.**

[Windows AD integration with Ezeelogin \(CentOS\)](https://www.ezeelogin.com/kb/article/integrate-windows-ad-with-centos-using-sssd-430.html)

 [Windows AD integration with Ezeelogin \(RHEL8\)](https://www.ezeelogin.com/kb/article/integrate-windows-ad-on-rhel-8-using-sssd-474.html)

**OpenLDAP integration with Ezeelogin (CentOS)** 

### **Related Articles:**

[Do LDAP users require a new password and security code?](https://www.ezeelogin.com/kb/article/does-a-password-and-security-code-need-to-be-created-for-ldap-users-for-accessing-the-ezsh-shell-484.html)

n we map existing user group in ldap to ezeelogin as ezeelogin user group ing user group for <mark>LDAP</mark> use

[Can we authenticate an external advisor along with active ldap authentication?](https://www.ezeelogin.com/kb/article/authenticate-internal-and-ldap-users-simultaneously-763.html)

Online URL:

[https://www.ezeelogin.com/kb/article/how-to-use-the-ldap-password-as-the-security-code-on-user-login](https://www.ezeelogin.com/kb/article/how-to-use-the-ldap-password-as-the-security-code-on-user-login-in-ssh-485.html)[in-ssh-485.html](https://www.ezeelogin.com/kb/article/how-to-use-the-ldap-password-as-the-security-code-on-user-login-in-ssh-485.html)